# 【図書のさがし方】

## ○蔵書検索(OPAC)の使い方

#### ①図書館・学術情報センターのホームページを開く

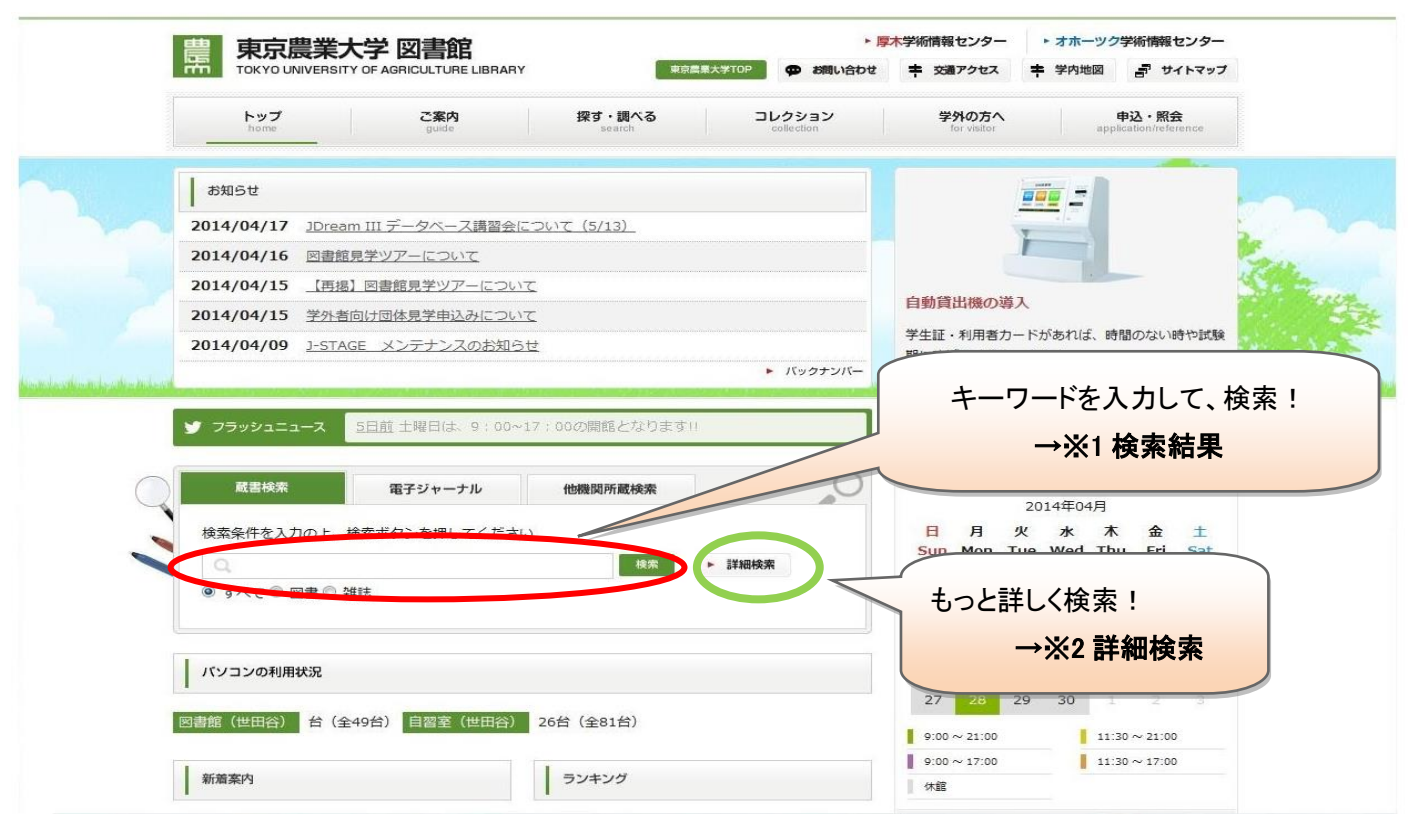

#### → ※1 検索結果が表示される

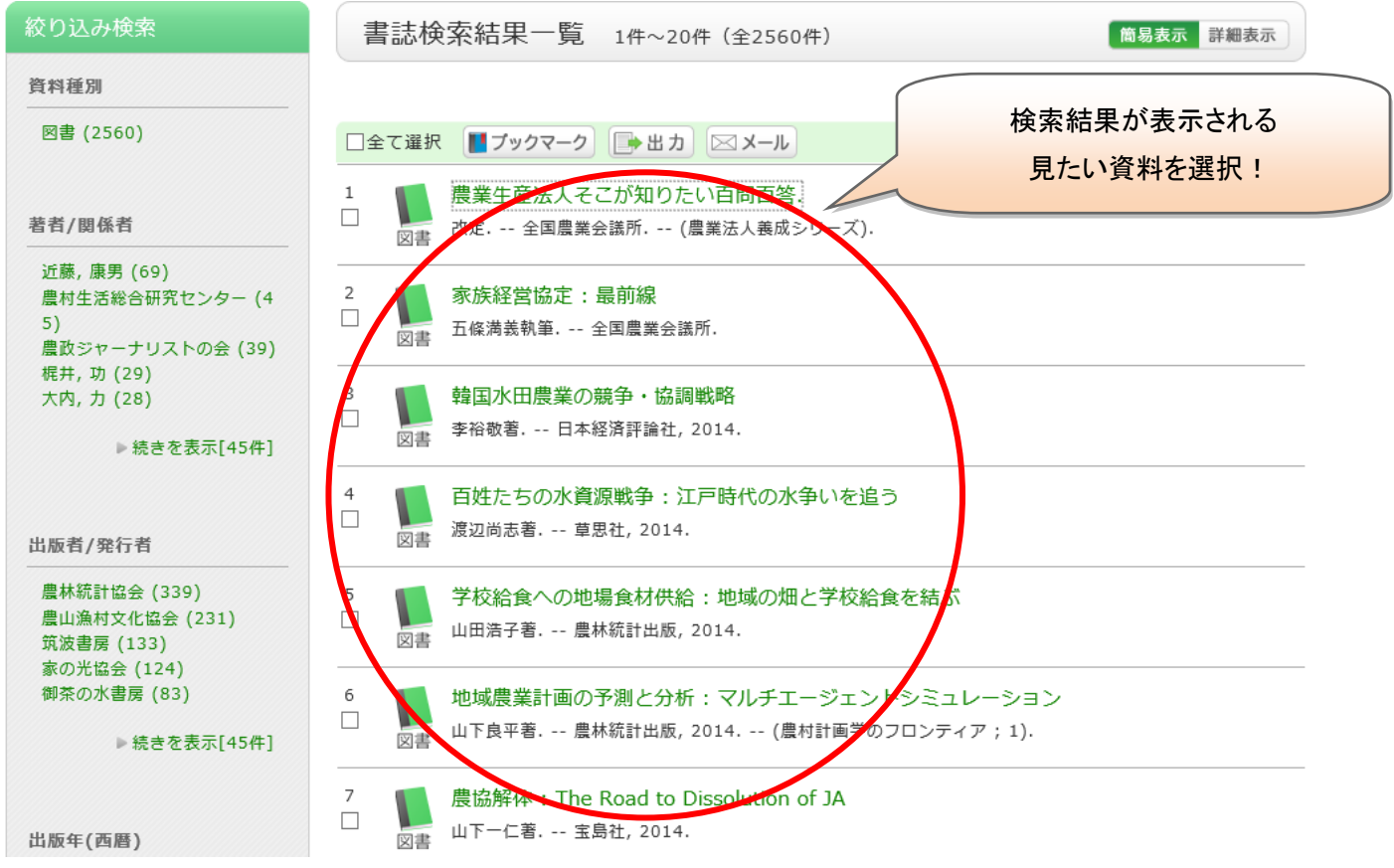

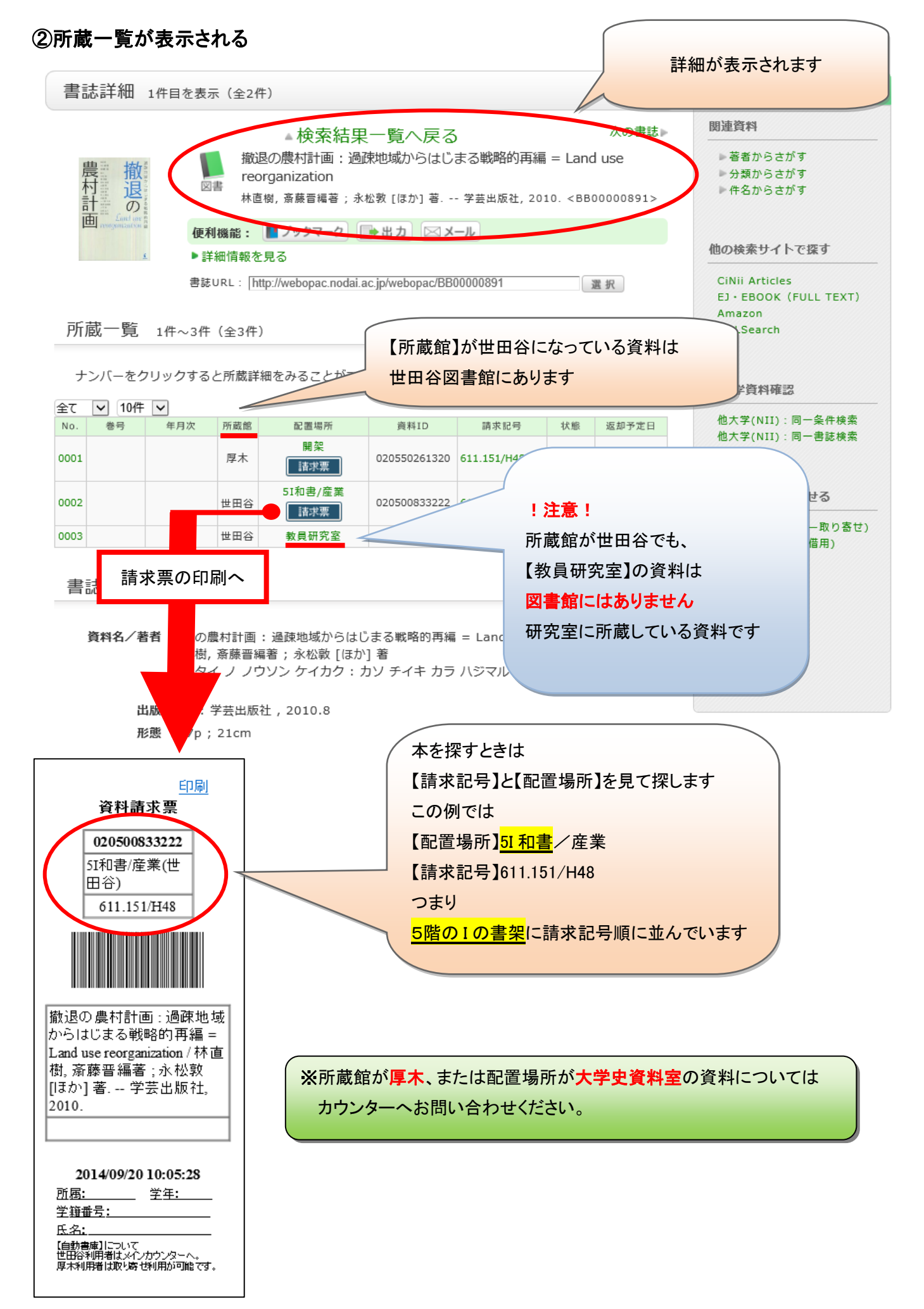

#### ③配置場所をさがす(フロア案内図や書架上面・側面の案内を参考にしながら)

5階

フロア図

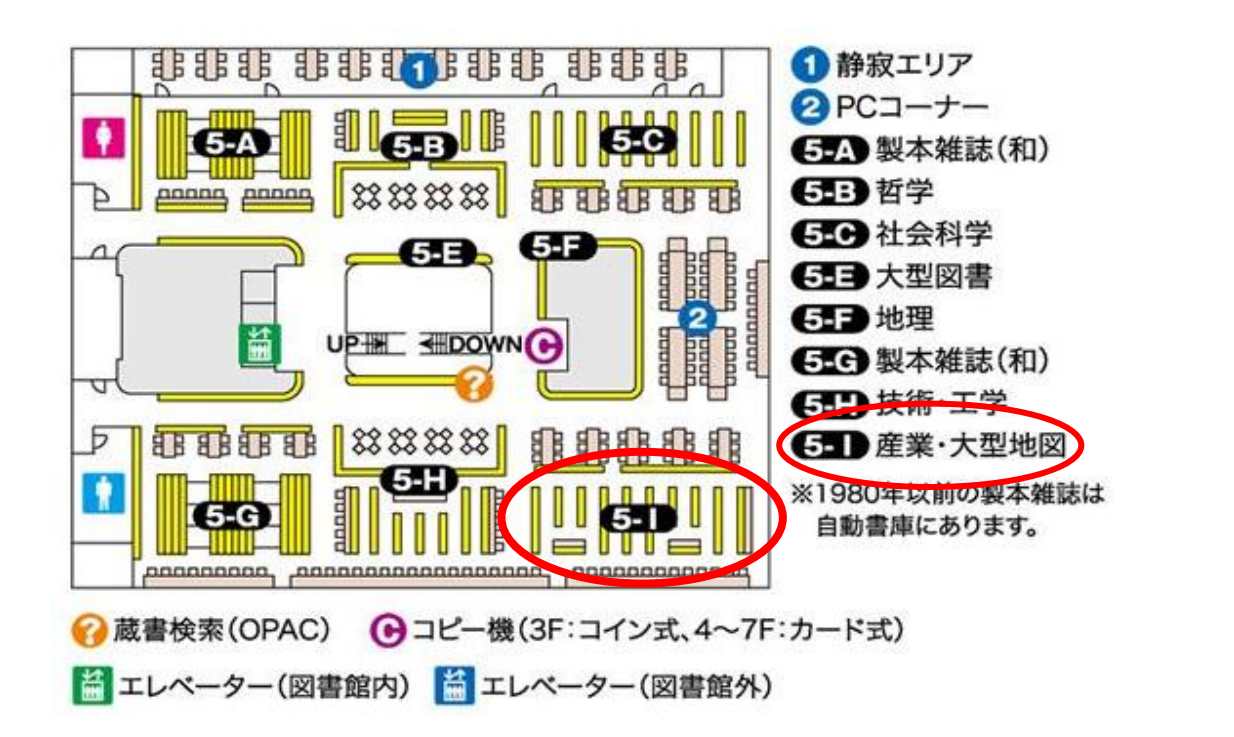

#### →※2 詳細検索

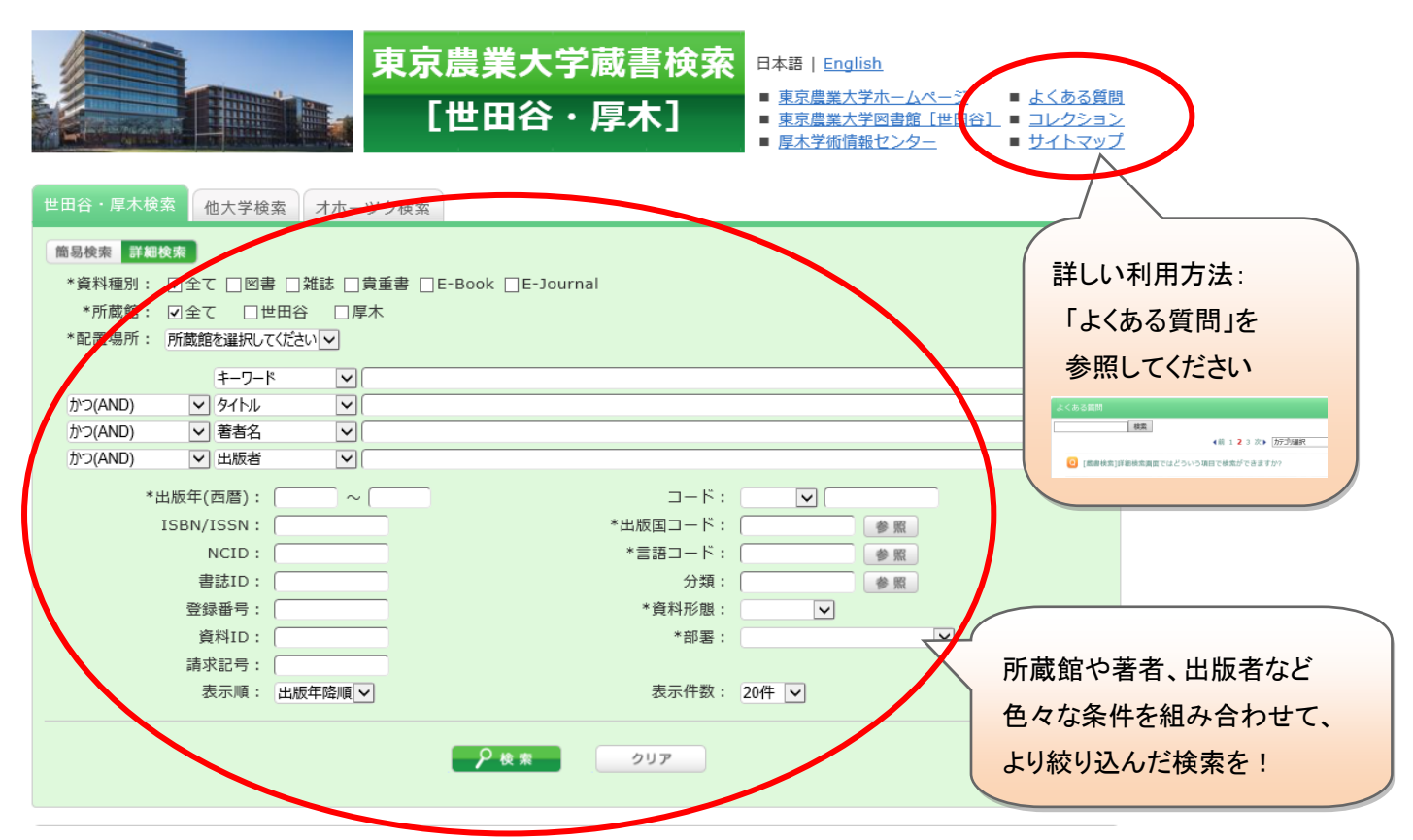

### ④配置場所が自動書庫の場合

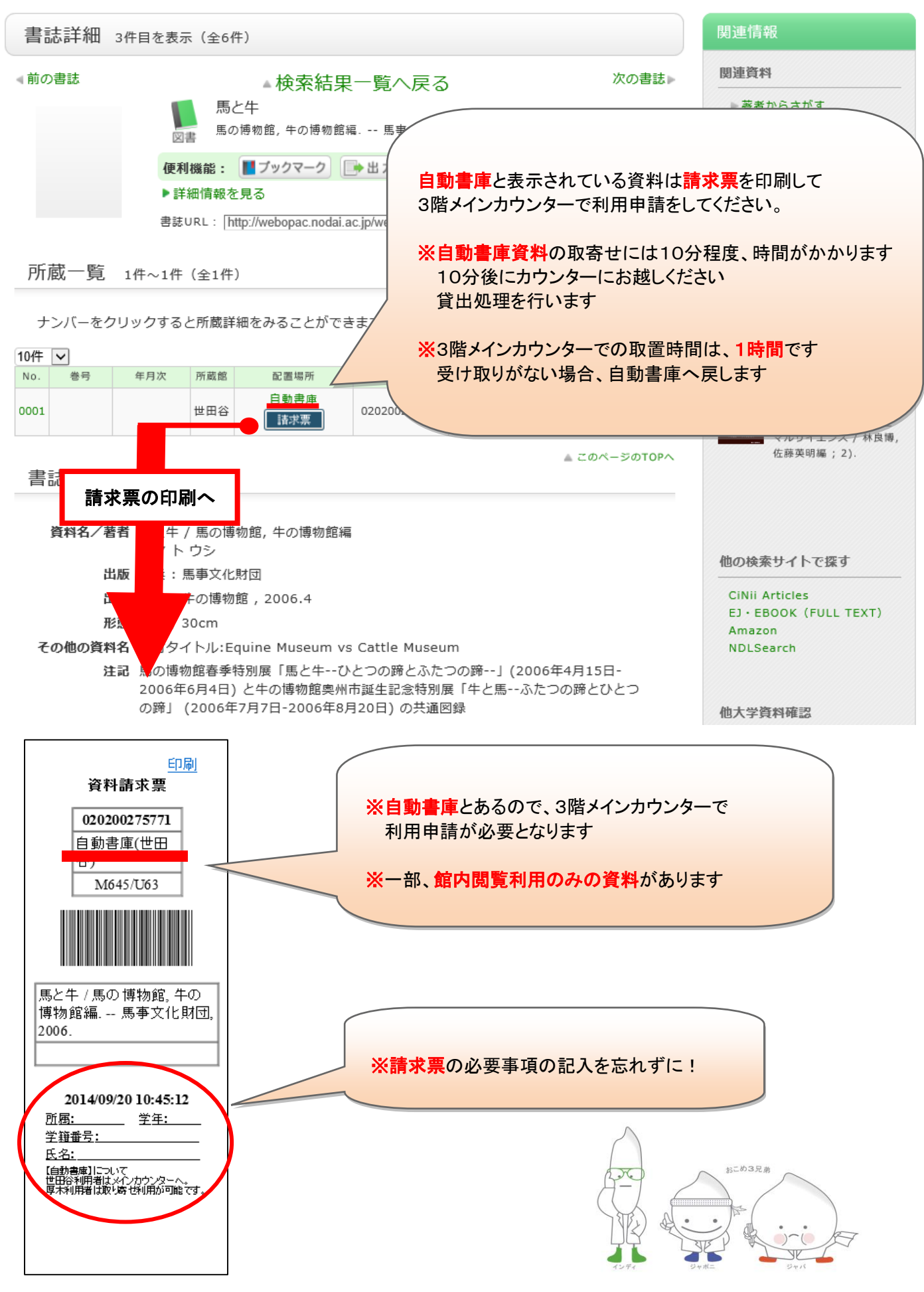